# Dell Precision Tower 3420 3420 Series

# Quick Start Guide

Stručná úvodní příručka Gyors üzembe helyezési útmutató Skrócona instrukcja uruchomienia Stručná úvodná príručka

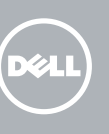

Připojení klávesnice a myši Csatlakoztassa a billentyűzetet és az egeret Podłącz klawiaturę i mysz Pripojte klávesnicu a myš

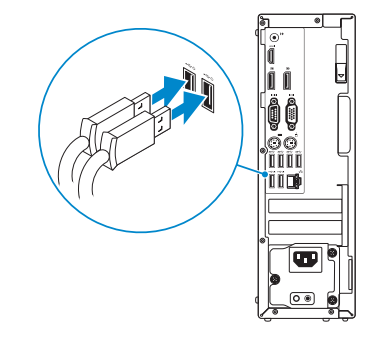

### 2 Connect the network cable - optional

Připojte síťový kabel – volitelné Csatlakoztassa a hálózati kábelt — opcionális Podłącz kabel sieciowy (opcjonalnie) Pripojte sieťový kábel – voliteľný

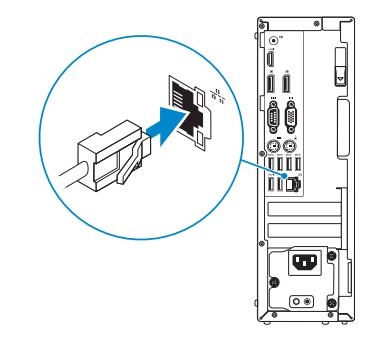

### Connect the keyboard and mouse 1

### Connect the power cable and press the power button

Připojte napájecí kabel a stiskněte vypínač Csatlakoztassa a tápkábelt és nyomja meg a bekapcsológombot Podłącz kabel zasilania i naciśnij przycisk zasilania Zapojte napájací kábel a stlačte spínač napájania

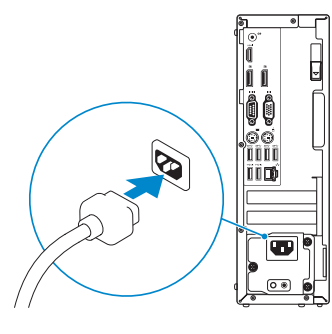

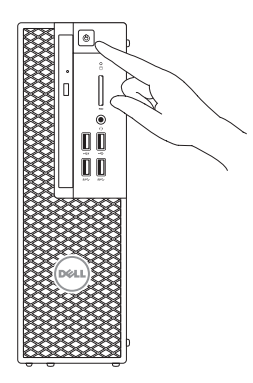

## Connect the display 3 4

Připojte displej Csatlakoztassa a monitort Podłącz monitor Pripojte obrazovku

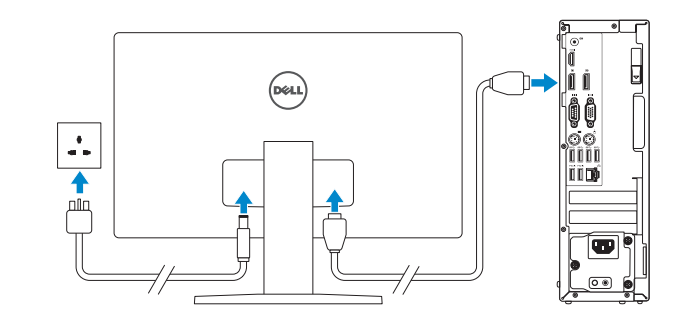

#### **NOTE:** If you ordered your computer with a discrete graphics card, connect the display to **the discrete graphics card.**

- POZNÁMKA: Pokud jste počítač objednali se samostatnou grafickou kartou, připojte displej k samostatné grafické kartě.
- MEGJEGYZÉS: Ha a számítógéphez különálló grafikus kártyát rendelt, a monitort csatlakoztassa a különálló grafikus kártyára.
- UWAGA: Jeśli z komputerem zamówiono autonomiczną kartę graficzną, monitor należy podłączyć do złącza w tej karcie.
- **POZNÁMKA:** Ak ste si svoj počítač objednali s diskrétnou grafickou kartou, pripojte obrazovku k diskrétnej grafickej karte.
- **POZNÁMKA:** Pokud se připojujete k zabezpečené bezdrátové síti, na vyzvání zadejte heslo pro přístup k dané bezdrátové síti.
- MEGJEGYZÉS: Ha egy biztonságos vezeték nélküli hálózathoz csatlakozik, adja meg annak jelszavát, amikor erre a vezeték nélküli hálózathoz való hozzáféréshez szükség van.
- UWAGA: Jeśli nawiązujesz połączenie z zabezpieczoną siecią bezprzewodową, wprowadź hasło dostępu do sieci po wyświetleniu monitu.
- POZNÁMKA: Ak sa pripájate k zabezpečenej bezdrôtovej sieti, na výzvu zadajte heslo prístupu k bezdrôtovej sieti.

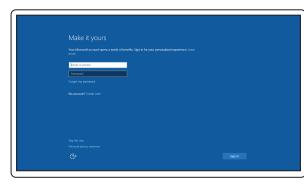

## 5 Finish Windows 10 setup

Dokončete instalaci systému Windows 10 Fejezze be a Windows 10 beállítását Skonfiguruj system Windows 10 Dokončite nastavenie systému Windows 10

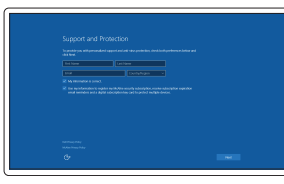

#### Enable Support and Protection

Povolte podporu a ochranu Engedélyezze a támogatást és a védelmet Włącz pomoc techniczną i ochronę Povoľte podporu a ochranu

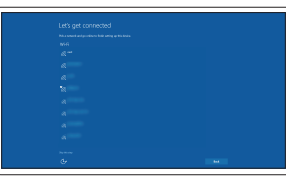

#### Connect to your network

Připojte se k síti Kapcsolódjon a hálózatához Nawiąż połączenie z siecią Pripojte sa k sieti

#### **NOTE:** If you are connecting to a secured wireless network, enter the password for the wireless network access when prompted.

#### Sign in to your Microsoft account or create a local account

Přihlaste se k účtu Microsoft nebo si vytvořte místní účet

Jelentkezzen be a Microsoft fiókjába, vagy hozzon létre helyi fiókot

Zaloguj się do konta Microsoft albo utwórz konto lokalne

Prihláste sa do konta Microsoft alebo si vytvorte lokálne konto

### Features

Funkce | Jellemzők | Funkcje | Vlastnosti

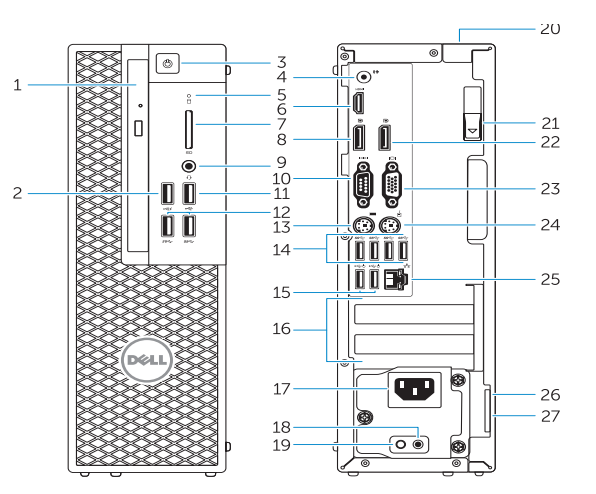

- 15. USB 2.0 connectors (supports ACPI S5 wakeup)
- 16. Expansion-card slots
- 17. Power-cable connector
- 18. Power-supply diagnostic button
- 19. Power-supply diagnostic light
- 20. Cable-cover lock slot
- 21. Release latch
- 22. DisplayPort connector
- 23. VGA port connector (Optional)
- 24. PS/2 mouse connector
- 25. Network connector
- 26. Security cable slot
- 27. Padlock ring

**THE REAL PROPERTY OF A SET OF A SET OF A SET OF A SET OF A SET OF A SET OF A SET OF A SET OF A SET OF A SET O** OWFMY2A00

- 1. Optical drive
- 2. USB 2.0 connector with PowerShare
- 3. Power button
- 4. Line-out connector
- 5. Hard-drive activity light
- 6. HDMI connector
- 7. SD card reader (Optional)
- 8. DispayPort connector
- 9. Headset connector
- 10. Serial port connector
- 11. USB 2.0 connector
- 12. USB 3.0 connectors
- 13. PS/2 keyboard connector
- 14. USB 3.0 connectors
- 1. Napęd dysków optycznych
- 2. Złącze USB 2.0 z funkcja PowerShare
- 3. Przycisk zasilania
- 4. Złącze wyjścia liniowego
- 5. Lampka aktywności dysku twardego
- 6. Złącze HDMI
- 7. Czytnik kart SD (opcjonalny)
- 8. Złacze DispayPort
- 9. Złącze zestawu słuchawkowego
- 10. Złącze portu szeregowego
- 11. Złącze USB 2.0
- 12. Złącza USB 3.0
- 13. Złacze PS/2 klawiatury
- 14. Złącza USB 3.0
- 1. Optická jednotka
- 2. Konektor USB 2.0 s podporou PowerShare
- 3. Tlačidlo napájania
- 4. Konektor na linkový výstup
- 5. Kontrolka aktivity pevného disku
- 6. Konektor HDMI
- 7. Čítačka kariet SD (voliteľná)
- 8. Konektor DispayPort
- 9. Konektor náhlavnej súpravy
- 10. Konektor sériového portu
- 11. Konektor USB 2.0
- 12. Konektory USB 3.0
- 13. Konektor PS/2 klávesnice
- 14. Konektory USB 3.0
- 18. Diagnostické tlačidlo napájania
- 19. Diagnostická kontrolka napájania 20. Otvor pre zámok krytu káblov

21. Uvoľňovacia západka 22. konektor DisplayPort 23. Konektor portu VGA (voliteľný)

26. Otvor pre bezpečnostný kábel 27. Krúžky na visiaci zámok

- 1. Optická jednotka
- 2. Konektor USB 2.0 s technologií PowerShare
- 3. Vypínač
- 4. Výstupní konektor
- 5. Indikátor činnosti pevného disku
- 6. Konektor HDMI
- 7. Čtečka karet SD (volitelná)
- 8. Konektor DispayPort
- 9. Konektor náhlavní sady
- 10. Konektor sériového portu
- 11. Konektor USB 2.0
- 12. Konektory USB 3.0
- 13. Konektor klávesnice PS/2
- 14. Konektory USB 3.0
- 1. Optikai meghajtó
- 2. USB 2.0 csatlakozó PowerShare-rel
- 3. Bekapcsológomb
- 4. Line kimenet csatlakozó
- 5. Merevlemez-meghajtó aktivitás jelzőfény
- 6. HDMI csatlakozó
- 7. SD kártyaolvasó (opcionális)
- 8. DispayPort csatlakozó
- 9. Fejhallgató csatlakozó
- 10. Soros port csatlakozó
- 11. USB 2.0 csatlakozó
- 12. USB 3.0 csatlakozók
- 13. PS/2 billentyűzet csatlakozó
- 14. USB 3.0 csatlakozók
- 15. Złącza USB 2.0 (z obsługą wybudzania ACPI S5)
- 16. Gniazda kart rozszerzeń
- 17. Złącze kabla zasilania
- 18. Przycisk diagnostyki zasilacza
- 19. Lampka diagnostyczna zasilacza
- 20. Blokada pokrywy kabla
- 21. Zwalniacz zatrzasku
- 22. Złącze DisplayPort
- 23. Złącze portu VGA (opcionalne)
- 24. Złącze PS/2 myszy
- 25. Złącze sieciowe
- 26. Gniazdo linki antykradzieżowej
- 27. Pierścień kłódki
- 15. Konektory USB 2.0 (podporuje prebudenie ACPI S5)
- 16. Zásuvky pre rozširujúce karty
- 17. Konektor napájacieho kábla
- 15. Konektory USB 2.0 (podporují probuzení ACPI S5)
- 16. Pozice pro rozšiřující karty
- 17. Konektor napájecího kabelu
- 18. Diagnostické tlačítko napájení
- 19. Diagnostický indikátor napájení
- 20. Slot zámku krytu kabelů
- 21. Pojistka
- 22. konektor DisplayPort
- 23. Konektor portu VGA (volitelný)
- 24. Konektor myši PS/2
- 25. Síťový konektor
- 26. Slot bezpečnostního kabelu
- 27. Kroužek na visací zámek
- 15. USB 2.0 csatlakozók (támogatja az ACPI S5 felélesztés funkciót)
- 16. Bővítőkártya foglalatok
- 17. Tápkábel csatlakozó
- 18. Tápegység diagnosztika gomb
- 19. Tápegység diagnosztika jelzőfény
- 20. Kábelburkolat záró nyílás
- 21. Kioldó retesz
- 22. DisplayPort csatlakozó
- 23. VGA port csatlakozó (opcionális)
- 24. PS/2 egér csatlakozó
- 25. Hálózati csatlakozó
- 26. Biztonsági kábel foglalata
- 27. Lakatgyűrű

24. Konektor PS/2 myši 25. Sieťový konektor

## Dell Product E

Printed in China. 2015-08

#### Product support and manuals

Podpora a příručky k produktům Terméktámogatás és kézikönyvek Pomoc techniczna i podręczniki Podpora a príručky produktu

#### Dell.com/support Dell.com/support/manuals Dell.com/support/windows

#### Contact Dell

Kontaktujte společnost Dell | Kapcsolatfelvétel a Dell-lel Kontakt z firmą Dell | Kontaktujte Dell

Dell.com/contactdell

#### Regulatory and safety

Regulace a bezpečnost Szabályozások és biztonság Przepisy i bezpieczeństwo Zákonom vyžadované a bezpečnostné informácie

Dell.com/regulatory\_compliance

#### Regulatory model

Regulační model | Szabályozó modell Model | Regulačný model

D11S

#### Regulatory type

Regulační typ | Szabályozó típus Typ | Regulačný typ

D11S001

#### Computer model

Model počítače | Számítógép modell Model komputera | Model počítača

Dell Precision Tower 3420

© 2015 Dell Inc. © 2015 Microsoft Corporation. Locate Dell apps

Umístění aplikací Dell | Keresse meg a Dell alkalmazásokat Odszukaj aplikacje firmy Dell | Nájdite aplikácie Dell

### Register your computer

**Registration** 

Registrace počítače Regisztrálja a számítógépét Zarejestruj komputer Zaregistrujte si počítač

### SupportAssist Check and update your computer

Kontrola počítače a případná aktualizace Ellenőrizze és frissítse számítógépét Wyszukaj i zainstaluj aktualizacje komputera Kontrolujte a aktualizujte svoj počítač